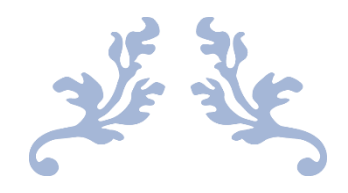

# 心通达 OA

## 速卓电子印章使用说明书

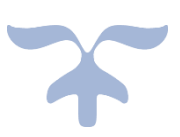

2023-3-29

北京高速波软件有限公司

一、产品价值

对用户进行统一管理、统一监督,对电子印章进行整个生命周期的管理;实现对所有 电子印章安全方便的集中管理和对印章的使用进行在线控制,实现印章统一监督、印章使 用流程可控。

二、产品授权方式

#### WEB 签章按单位名授权

### 三、产品功能

### 3.1 新建电子印章

登录系统,打开【系统管理】-【电子文件设置】-【印章管理】-【速卓电子印章】,点击添 加印章:

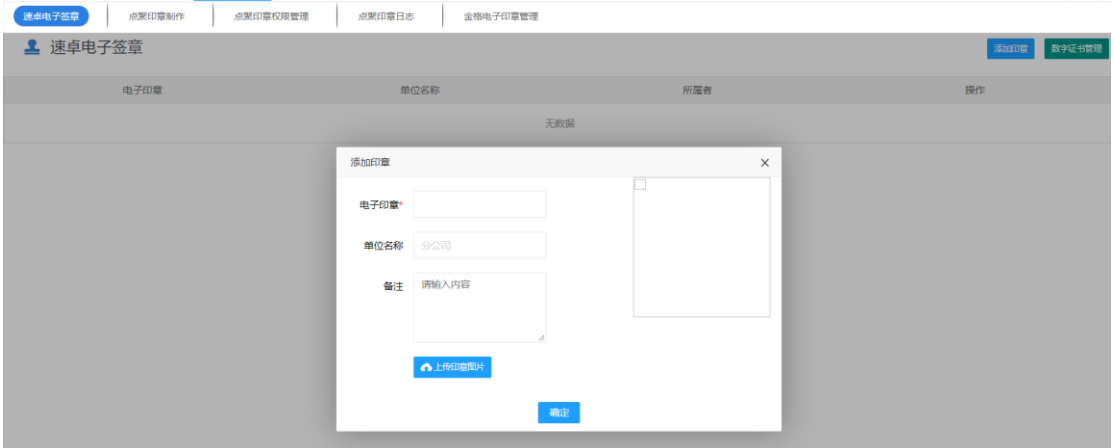

输入印章名称、上传印章图片后点击确定:

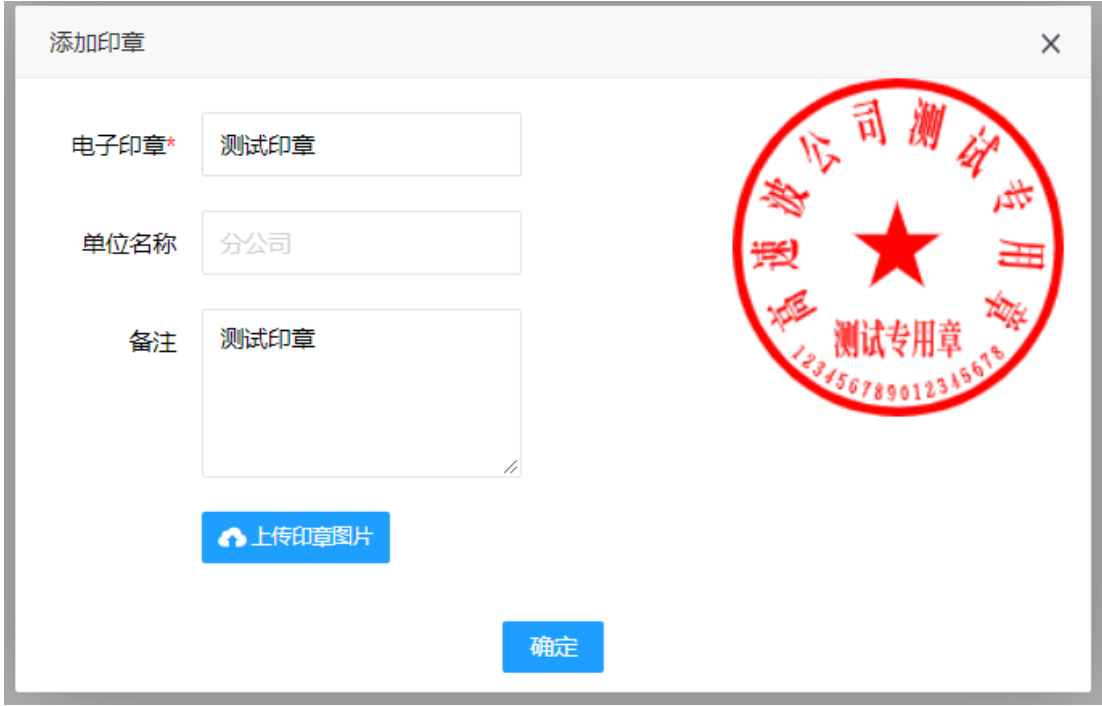

设置印章密码:

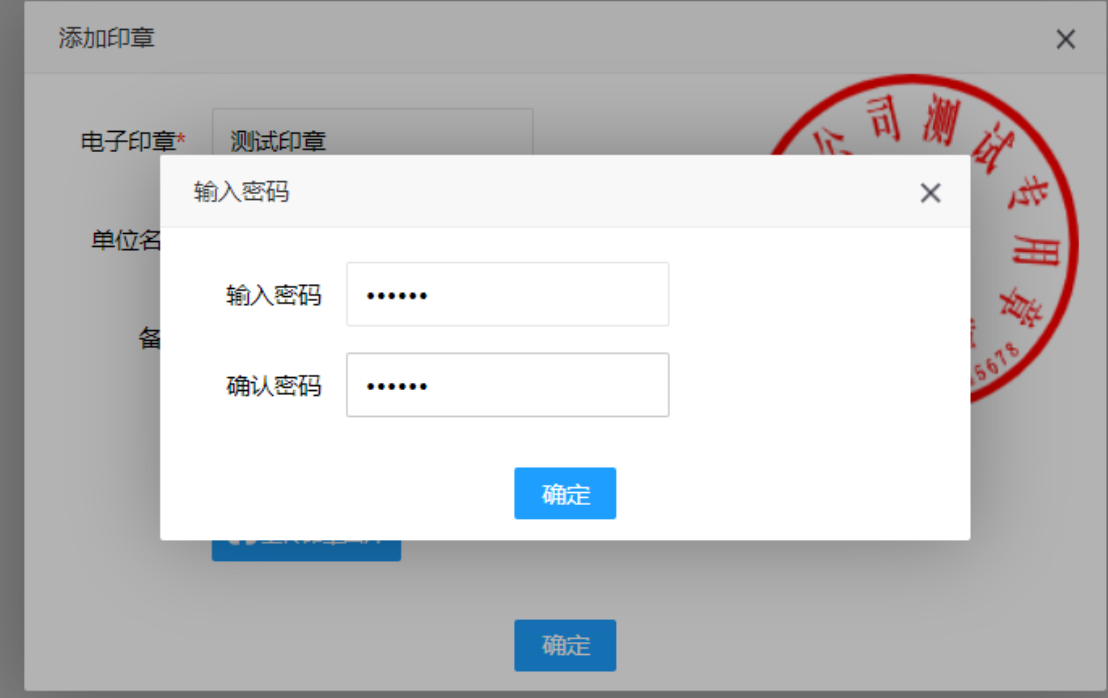

设置印章权限,都有哪些用户可以使用:

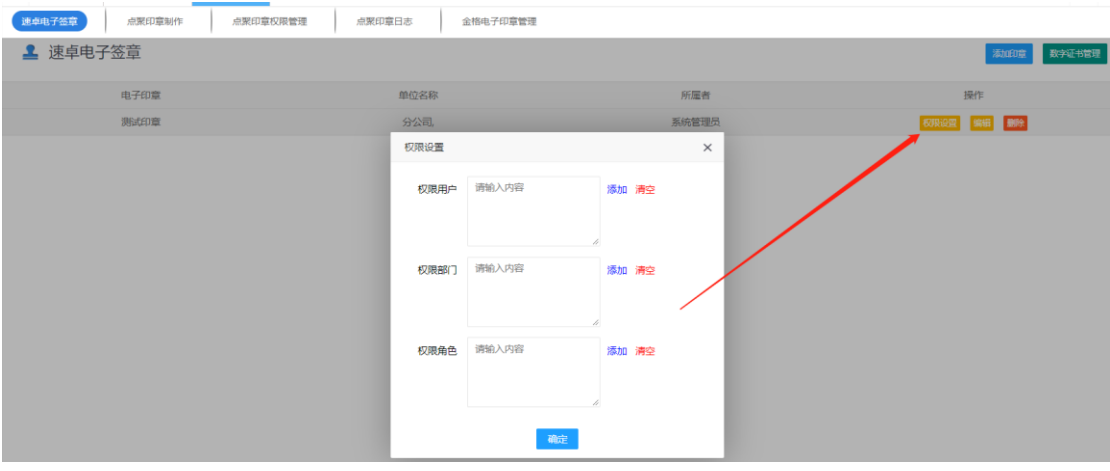

3.2 印章应用

## 3.2.1 插件模式(点聚 WebOffice 和软航 NTKO 插件)

打开【公文管理】,发起一个公文

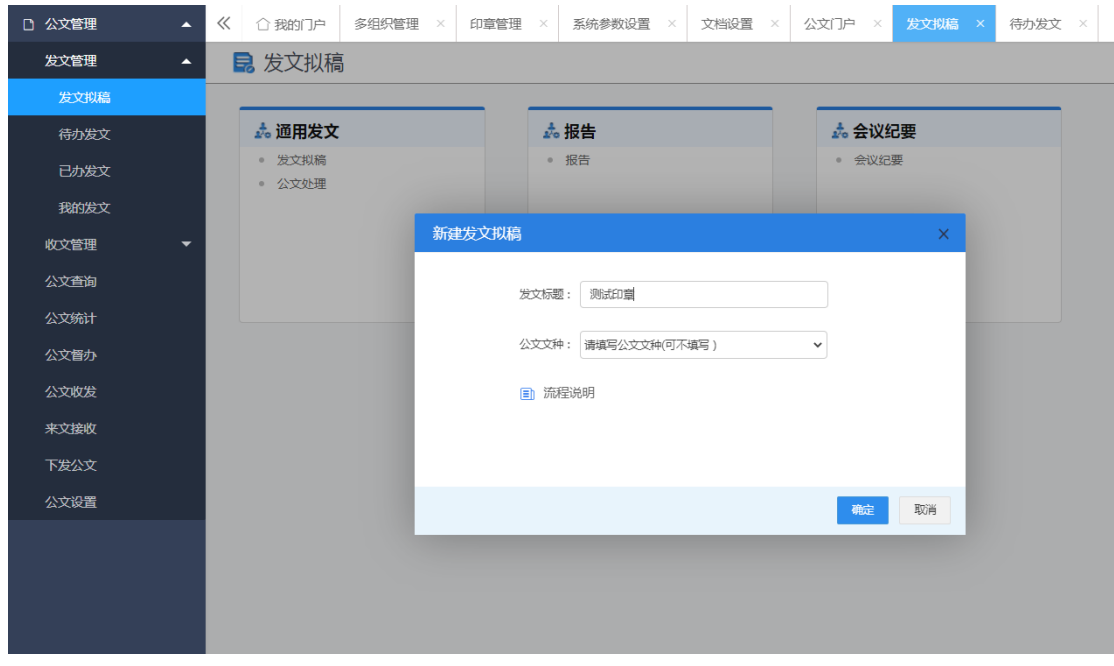

切换到正文:

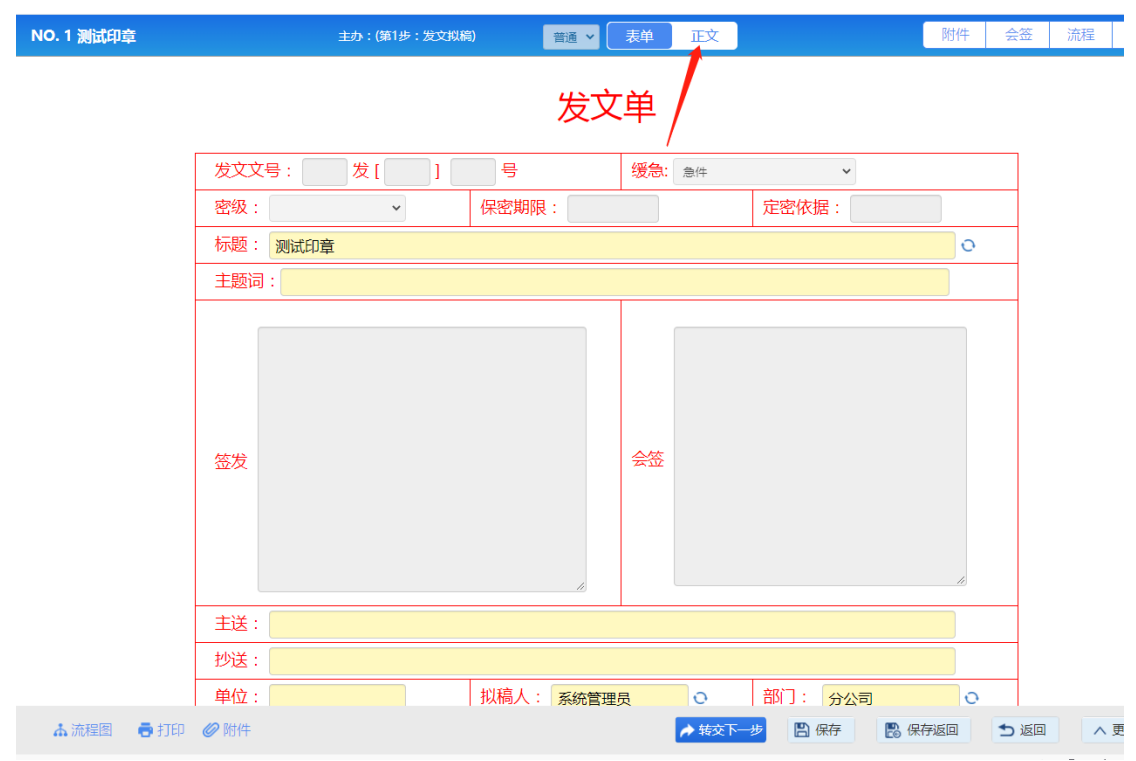

正文这里上传一个 pdf 文件:

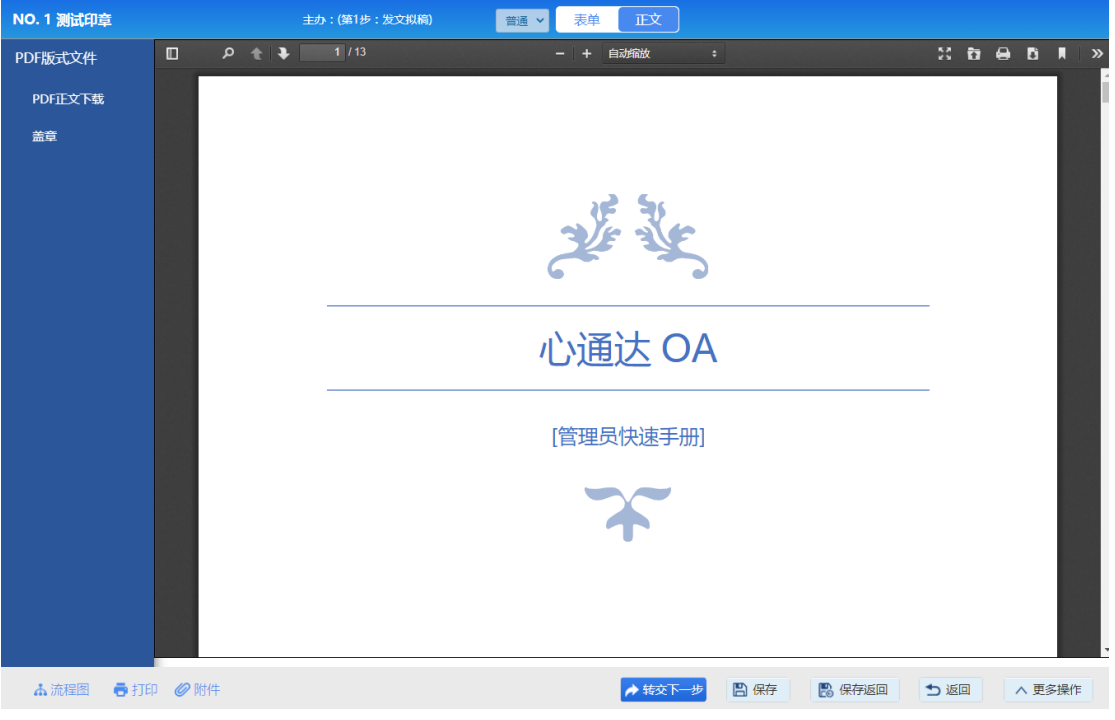

点击盖章按钮会弹出选择印章:

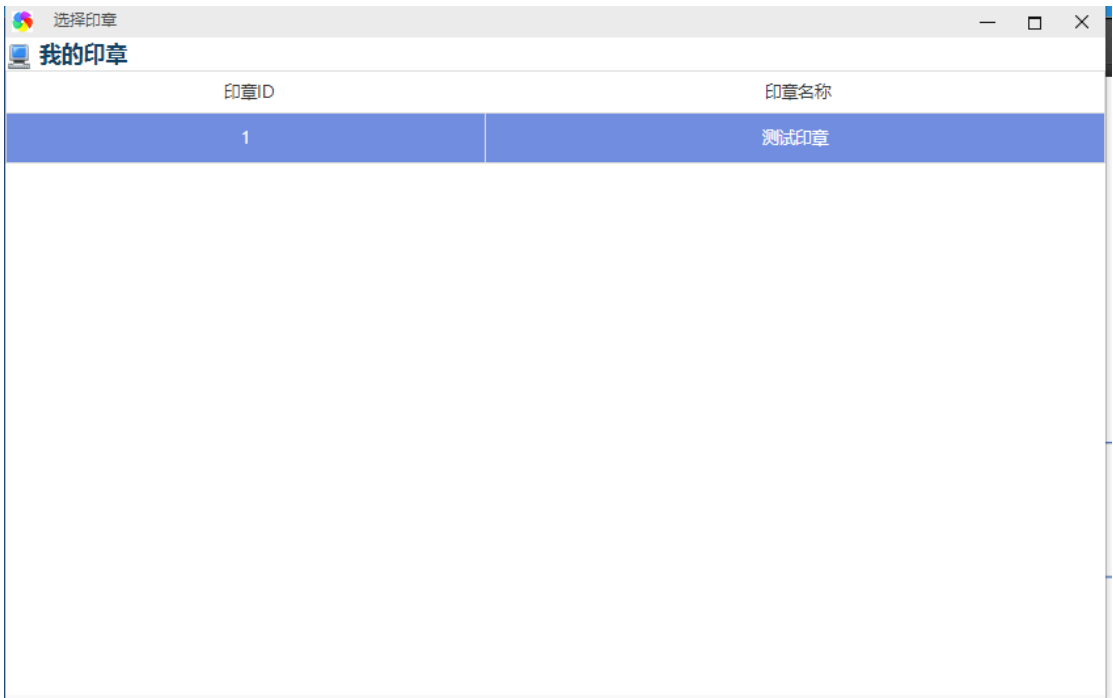

#### 输入印章密码:

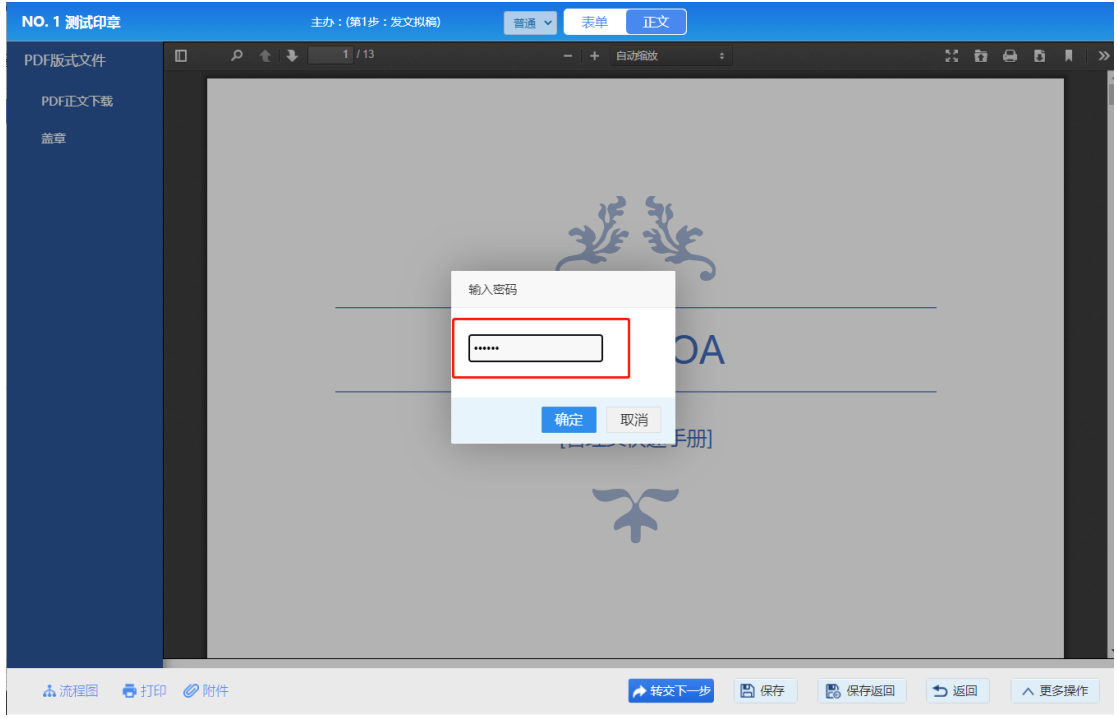

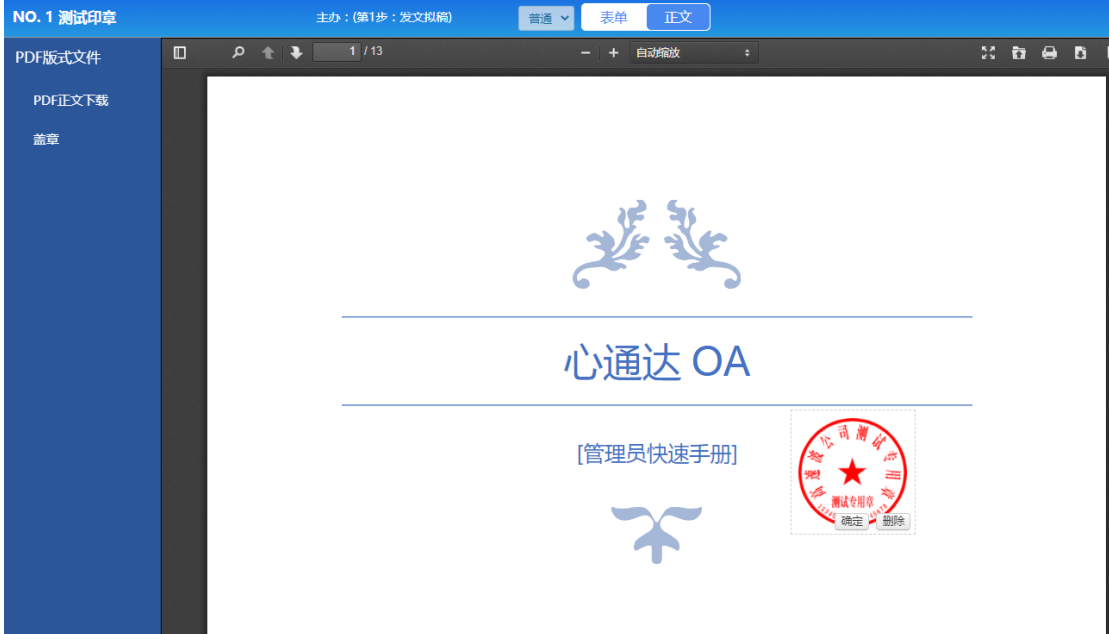

拖动印章确定位置后点击确定即可盖章

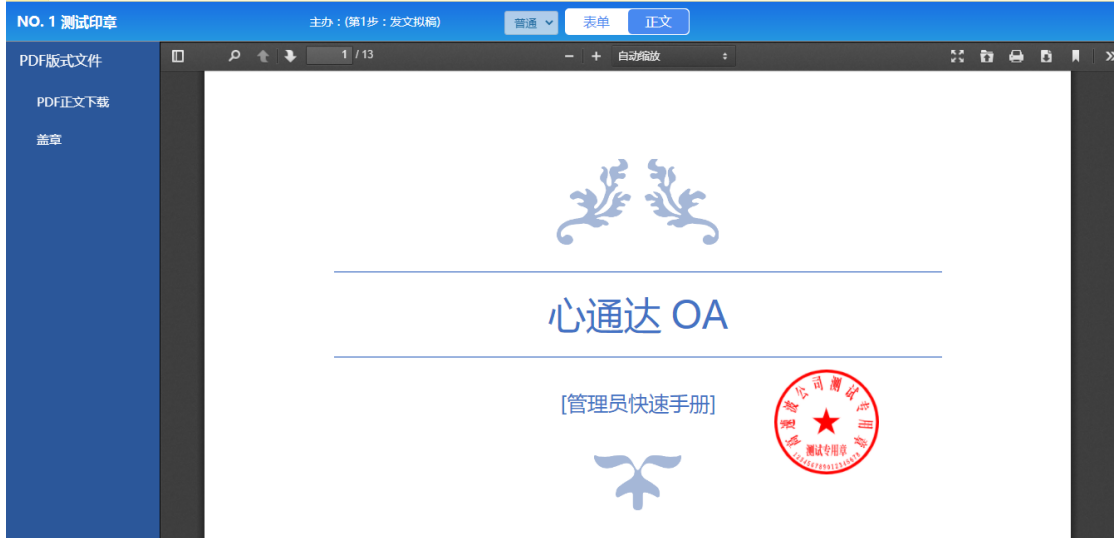

3.2.2 无插件模式(Only Office 服务)

打开【公文管理】,发起一个公文并切换到正文,编辑及盖章效果如下:

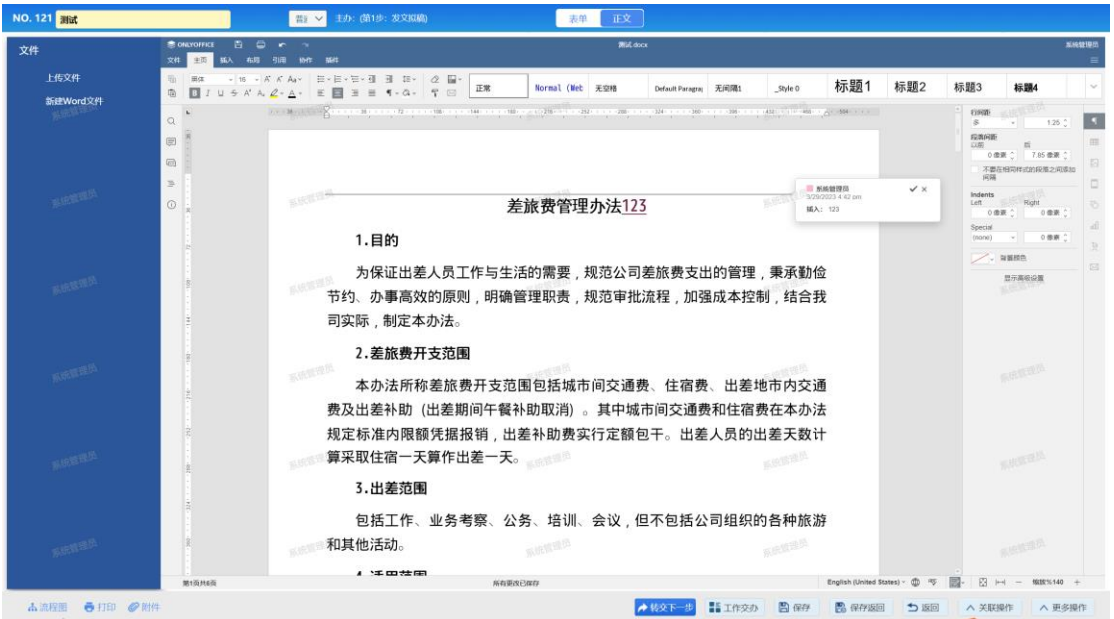

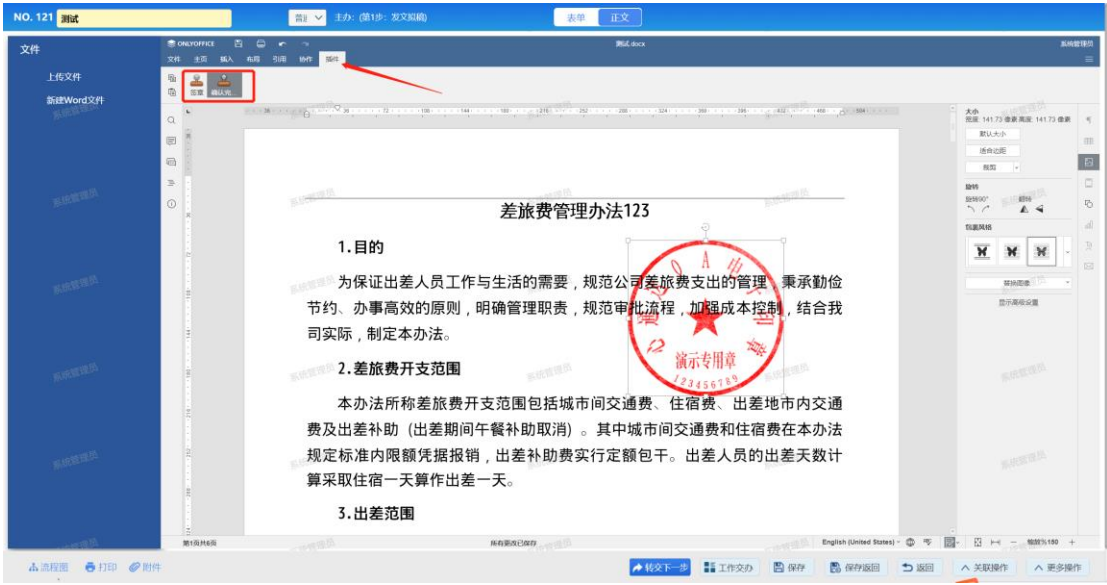